# **Shutterdriver-Multi**

 $*$  Ein Titelbild:  $*/*$   $*$   $*$ 

# **Funktion**

Sechs Shutter-Treiber in einem 19"-Gehäuse. \* Ausführlichere Beschreibung: [shutterdriver-multi.lyx](https://elektroniq.iqo.uni-hannover.de/lib/exe/fetch.php?media=eigenbau:shutterdriver-multi:shutterdriver-multi.lyx) \*/

# **Optionen und Alternativen**

\* Mit größeren Kondensatoren kann man auch Magnetventile für Wasserrohre schalten. \* Mit Relais für nominell 5V, 24V, oder 48V kann man das Gerät auch mit kleineren, oder größeren Spannungen betreiben. Minimal 4 V, maximal 60 V. Oberhalb von 25 V müssen andere Kondensatoren verwendet werden. Für noch größere, oder kleinere Spannungen müsste man einen anderen Transistor wählen. \* Das Layout ist im 1/10-Zoll Gitter ausgeführt und kommt ohne SMD-Bauteile aus. Das heißt, mit ihm kann ein Shuttertreiber ohne geätzte Leiterplatte direkt auf Lochraster realisiert werden.

#### **Datum**

August 2010

#### **Status**

Ein Exemplar ist im Einsatz. Leiterplatte und Frontplatte für ein weiteres Exemplar liegen beim Magnesium-Experiment im Schrank.

Aufwand für Nachbau: Das übliche, also Leiteplatten bestellen, bestücken, Frontplatte bohren, Nachbestellnummer für die Leiterplatten bei Basista ist 210158.

#### **Entwickler**

Kai-Martin, knaak@iqo.uni-hannover.de

#### **Anwender**

Magnesium (Temmo Wübena)

## **Schaltungsprinzip**

Ein Kondensator wird geladen, während der Shutter stromlos ist. Mit einem Relais wird der

Kondensator mit dem Shutter verbunden. Im ersten Moment liegt die volle Ladespannung über dem Shutter an. Nachdem der Kondensator entladen ist, fließt auf Dauer ein durch einen Lastwiderstand begrenzter Strom.

Das Relais wird von einem Transistor betätigt, der Wahlweise mit enem Schalter, oder über ein TTL-Signal angesteuert wird.

## **Schaltplan**

- Schaltplan im PDF-Format: [Teil 1/Übersicht,](https://elektroniq.iqo.uni-hannover.de/lib/exe/fetch.php?media=eigenbau:shutterdriver-multi:shutterdriver-multi_schematic.pdf) [Teil 2/Einzeltreiber](https://elektroniq.iqo.uni-hannover.de/lib/exe/fetch.php?media=eigenbau:shutterdriver-multi:shutterdriver-relais_schematic.pdf)
- Die Source des Schaltplans ist auf der [Download-Seite des Wiki](https://elektroniq.iqo.uni-hannover.de/doku.php?id=eigenbau:src:sourcen#shutterdriver-multi) abgelegt.

#### **Layout**

- Abmessungen der Leiterplatte: 4.5 cm x 35 cm
- Versorgung: +9V bis +24V
- Eingang: 6x BNC
- Ausgang: 6x BNC
- Anzeigen: Jeweils eine LED, die leuchtet, wenn der Shutter Strom bekommt.
- Der [Bestückungsdruck](https://elektroniq.iqo.uni-hannover.de/lib/exe/fetch.php?media=eigenbau:shutterdriver-multi:shutterdriver-multi_layout.pdf) im PDF-Format
- Die [gezippten Gerberdaten](https://elektroniq.iqo.uni-hannover.de/lib/exe/fetch.php?media=eigenbau:shutterdriver-multi:shutterdriver-multi_gerber.zip) für die Bestellung der Leiterplatte
- Die Source des Layouts im pcb-Format liegt auf der [Download-Seite des Wiki.](https://elektroniq.iqo.uni-hannover.de/doku.php?id=eigenbau:src:sourcen#shutterdriver-multi)

Das Layout als gerenderter Export vom EDA-Programm

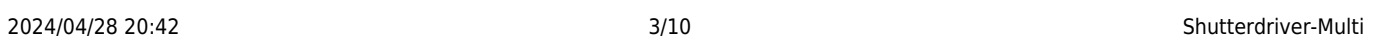

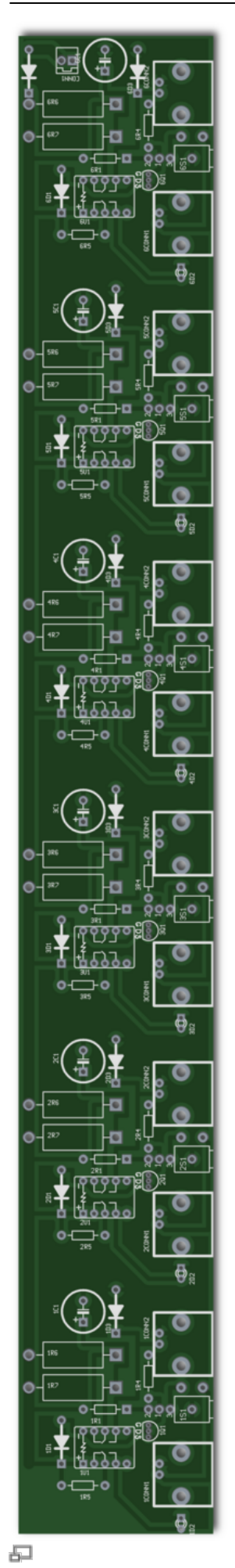

Last update: 2012/10/17 13:52 eigenbau:shuttertreiber:shutterdriver-multi:start https://elektroniq.iqo.uni-hannover.de/doku.php?id=eigenbau:shuttertreiber:shutterdriver-multi:start&rev=1350053776

#### Oberseite

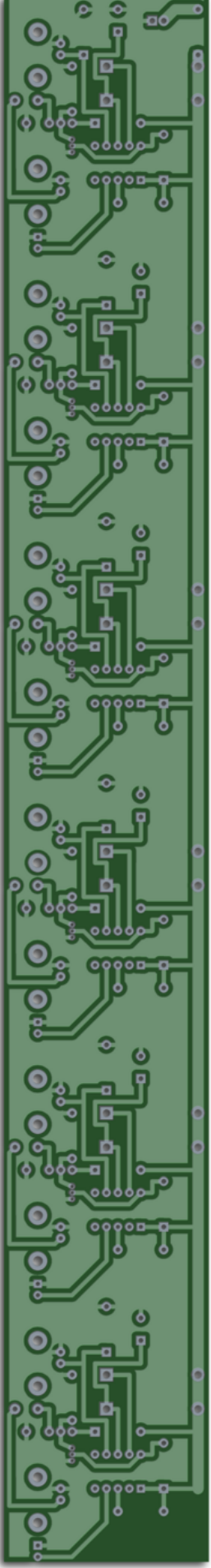

品

ElektronIQ - https://elektroniq.iqo.uni-hannover.de/

#### Unterseite)

#### **Gehäuse**

- 19", 1 Höheneinheit, 60 mm tief. Typ MGF44061 von [Daub.](http://www.19zoll.com/)
- Die Source der Konstruktionszeichnung liegt auf der [Download-Seite des Wiki](https://elektroniq.iqo.uni-hannover.de/doku.php?id=eigenbau:src:sourcen#shutterdriver-multi).
- Die [Konstruktionszeichnung des Gehäuses](https://elektroniq.iqo.uni-hannover.de/lib/exe/fetch.php?media=eigenbau:shutterdriver-multi:shutterdriver-multi_frontplatte.pdf) im PDF-Format.

#### **Test**

# Versorgungsspannung anschließen # Schalter betätigen Das Relais sollte klicken und die entsprechende LED leuchten.

#### **Bilder**

\* Photos vom Gerät. Wenn möglich und sinnvoll Nahaufnahmen von der Platine. Die

 Bilder sollten in einem Unterordner "bilder" zum Projekt untergebracht sein. Beipiel für den Aufruf einer Bildergalerie:

\*/

#### **Kalkulation**

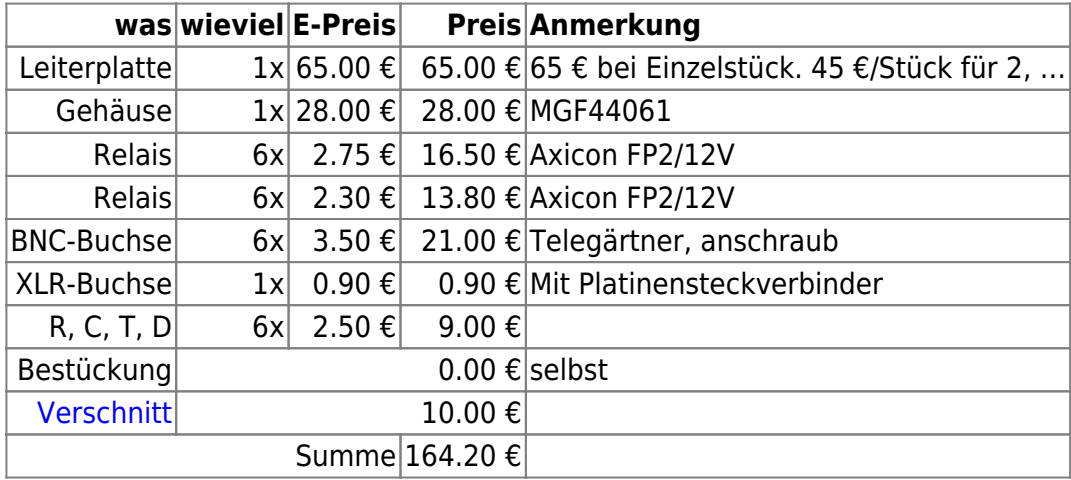

Plus einige Arbeitsstunden für die Bestückung und für die Bearbeitung der Frontplatte.

## **Meckerliste**

Was für die nächste Version zu tun ist: (

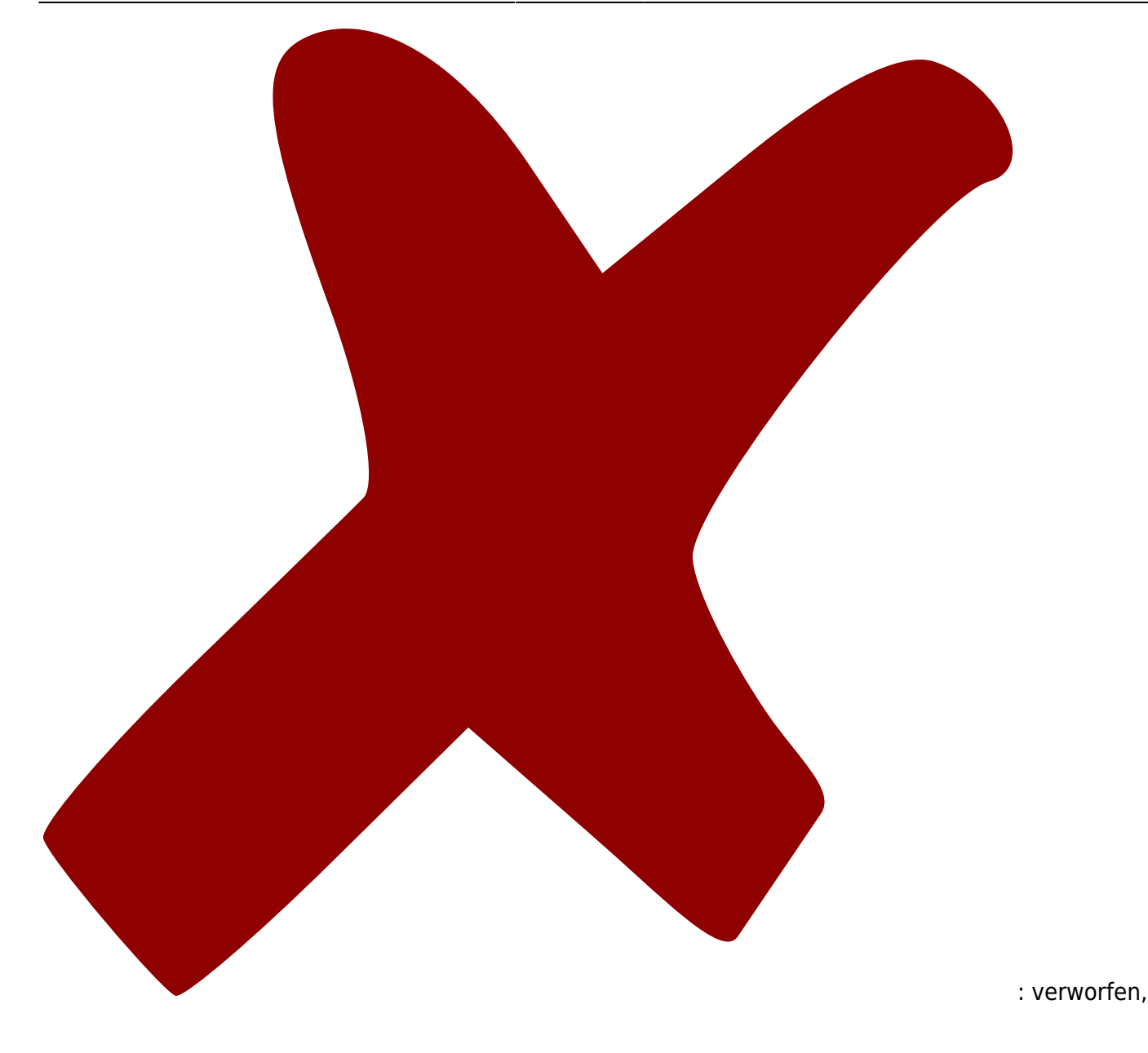

Last update: 2012/10/17 13:52 eigenbau:shuttertreiber:shutterdriver-multi:start https://elektroniq.iqo.uni-hannover.de/doku.php?id=eigenbau:shuttertreiber:shutterdriver-multi:start&rev=1350053776

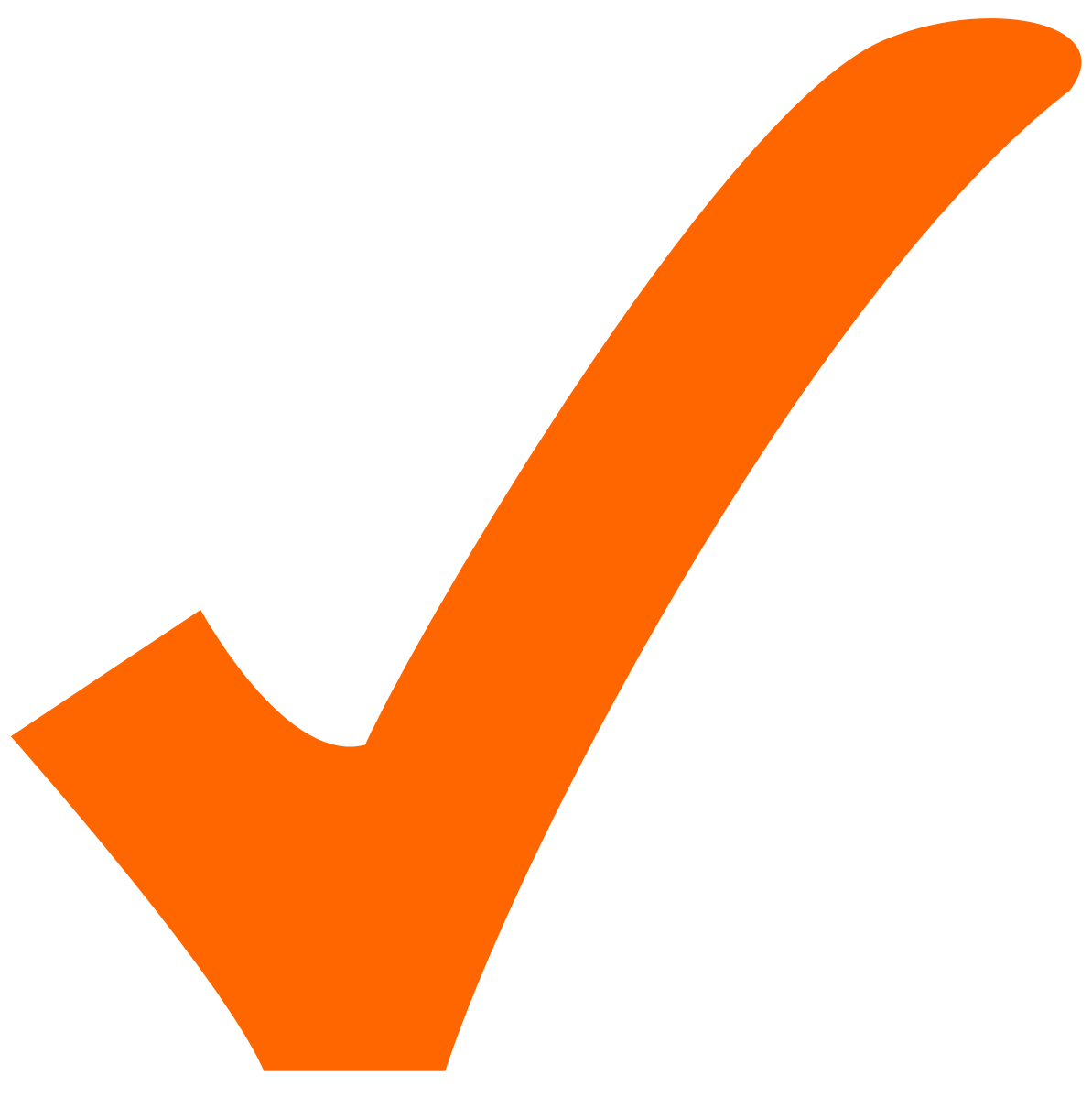

: in Arbeit,

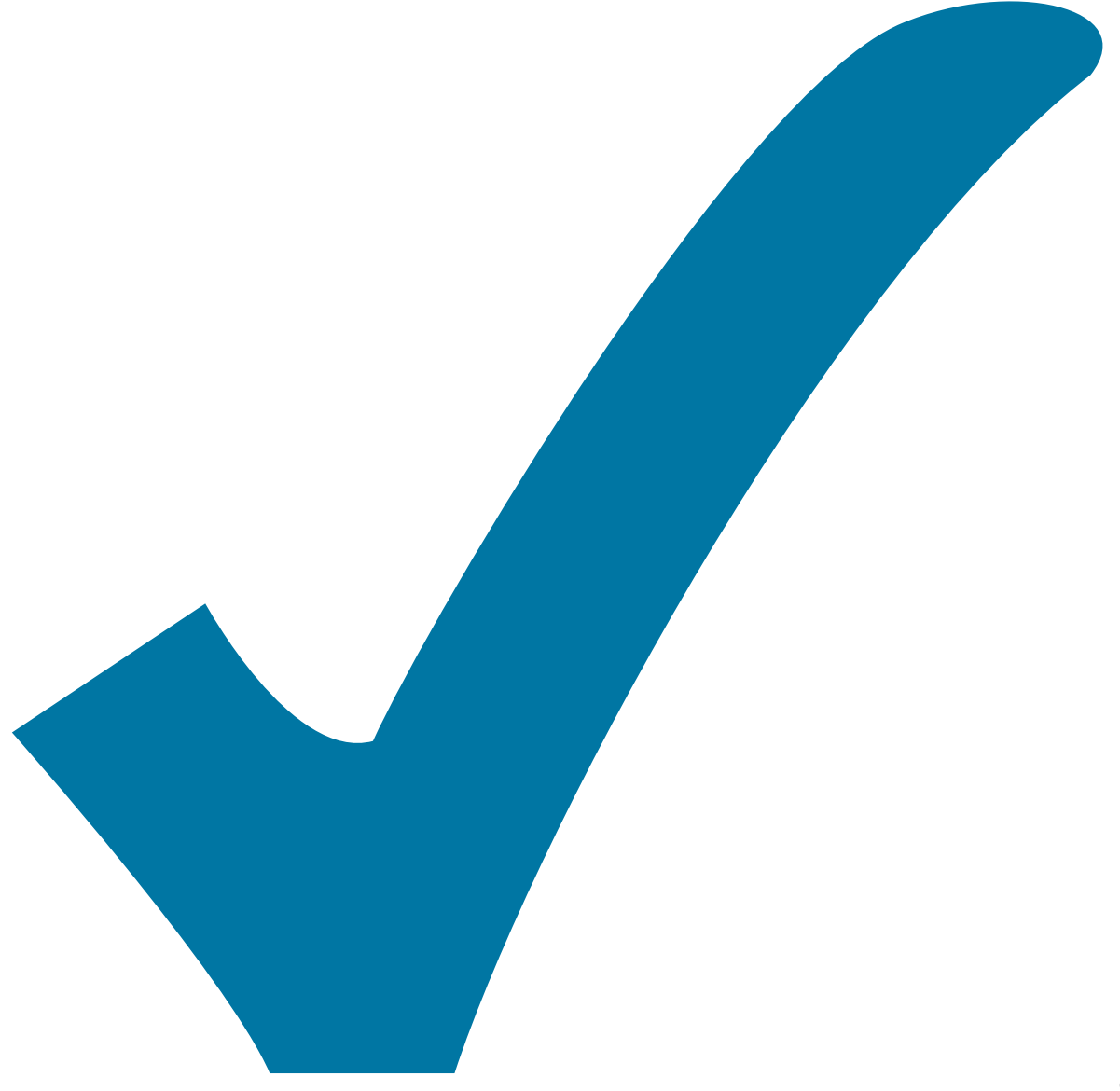

Schaltplan, aber noch nicht im Layout,

: im

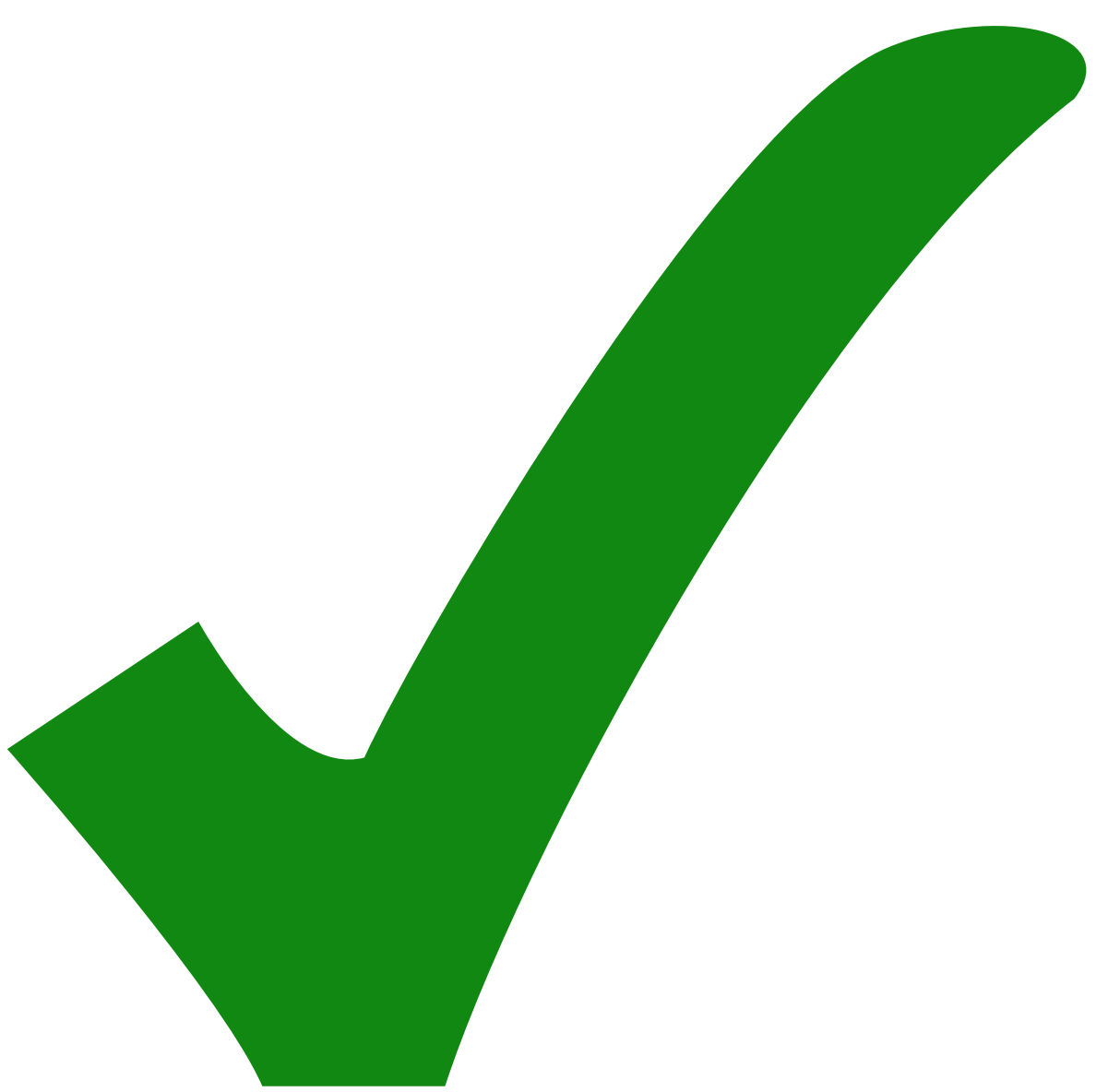

: erledigt)

From:

<https://elektroniq.iqo.uni-hannover.de/>- **ElektronIQ**

Permanent link: **<https://elektroniq.iqo.uni-hannover.de/doku.php?id=eigenbau:shuttertreiber:shutterdriver-multi:start&rev=1350053776>**

Last update: **2012/10/17 13:52**

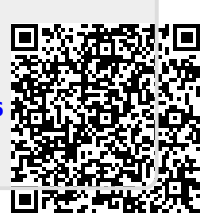